Ремонт посудомоечных машин https://rembitteh.ru +7(495) 215-14-41 +7 (903) 722-17-03

# Thinking of you

ernov

instrukcja obsługi Инструкция по эксплуатации

DBOVY

Zmywarka Посудомоечная машина

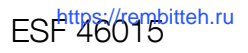

## Electrolux. Thinking of you.

Обменяйтесь с нами своими мыслями на www.electrolux.com

## СОДЕРЖАНИЕ

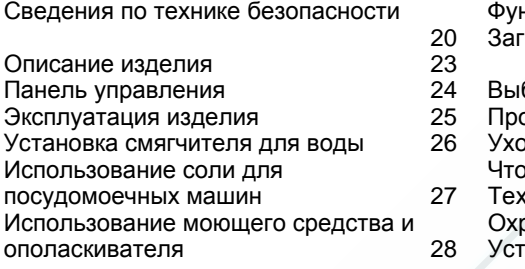

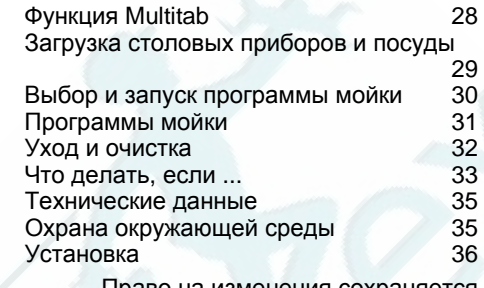

Право на изменения сохраняется

## СВЕДЕНИЯ ПО ТЕХНИКЕ БЕЗОПАСНОСТИ

Прежде чем приступать к установке и использованию, прочтите внимательно данное руководство:

- для обеспечения личной безопасности и безопасности вашего имущества;
- для охраны окружающей среды.
- для обеспечения правильной работы прибора.

Всегда храните настоящую инструкцию вместе с прибором, даже если перевозите его на новое место или передаете его другому лицу.

Производитель не несет ответственности за повреждения, вызванные неправильной установкой и использованием.

#### **Безопасность детей и лиц с ограниченными возможностями**

- Не допускайте лиц, включая детей, с ограниченной чувствительностью, умственными способностями или не обладающих необходимыми знаниями, к эксплуатации устройства. Они должны находиться под присмотром или получить инструкции от лица, ответственного за их безопасность.
- Дети должны быть под присмотром, чтобы они не играли с прибором.
- Храните все упаковочные материалы вне досягаемости детей. Существует опасность удушения или получения травм.
- Храните все моющие средства в безопасном месте. Не позволяйте детям прикасаться к моющим средствам.
- Не подпускайте детей и домашних животных к прибору, когда его дверца открыта.

#### **Общие правила техники безопасности**

- Не изменяйте параметры данного прибора. Существует опасность получения травм и повреждения прибора.
- Соблюдайте инструкции по технике безопасности от производителя моющих средств, чтобы предотвратить ожоги глаз, рта и горла.
- Не пейте воду из прибора. В приборе могут оставаться частицы моющего средства.
- Не оставляйте прибор с открытой дверцей без надзора. Это предотвратит получение травмы и падение на открытую дверцу.
- Не садитесь и не вставайте на открытую дверцу.

#### **Эксплуатация**

• Настоящий прибор предназначен только для бытового применения. Не используйте прибор для других целей - для предотвращения травм у людей или ущерба собственности.

- Используйте прибор только для мытья принадлежностей, пригодных для мытья в посудомоечных машинах.
- Не кладите на прибор, рядом с ним или внутрь него легковоспламеняющиеся материалы или изделия, пропитанные легковоспламеняющимися веществами. Существует опасность взрыва или возгорания.
- Ножи и прочие заостренные предметы кладите в корзину для столовых приборов острием вниз. Если это невозможно, кладите их горизонтально в верхнюю корзину или в корзину для ножей. (Корзина для ножей есть не во всех моделях).
- Используйте только указанные продукты для посудомоечных машин (моющее средство, соль и ополаскиватель).
- Соль, не предназначенная для посудомоечных машин, может повредить устройство для смягчения воды.
- Насыпайте в прибор соль до начала выполнения программы мойки. Оставшаяся в приборе соль может вызвать коррозию или привести к возникновению отверстий в днище прибора.
- Не заливайте в дозатор ополаскивателя другие составы (средство для чистки посудомоечных машин, жидкое моющее средство и т.п.). Это может привести к повреждению прибора.
- Прежде чем запускать программу мойки, убедитесь, что разбрызгиватели могут свободно вращаться.
- Если открыть дверцу прибора во время выполнения программы мойки, из него может вырваться горячий пар. Существует опасность ожога кожи.
- Не извлекайте посуду из прибора, пока программа мойки не завершена.

#### **Уход и чистка**

- Перед выполнением операций по чистке и уходу выключите прибор и извлеките вилку сетевого шнура из розетки.
- Не используйте легковоспламеняющиеся материалы или вещества, которые могут вызывать коррозию.
- Не используйте прибор без фильтров. Убедитесь, что фильтры установлены правильно. При неправильно установленных фильтрах результаты мойки будут неудовлетворительными и возможно повреждение прибора.
- Не используйте для чистки прибора воду, подаваемую под давлением, или пар. Это может привести к поражению электрическим током или повреждению прибора.

#### **Установка**

- Убедитесь, что прибор не поврежден. Не устанавливайте и не подключайте поврежденный прибор, обратитесь к поставщику.
- Удалите все упаковочные материалы перед установкой и использованием прибора.
- Подключение к электросети, сантехнические работы и установку должен выполнять только квалифицированный специалист. Это предотвратит повреждение прибора и получение травмы.
- Убедитесь, что во время установки вилка сетевого кабеля извлечена из розетки.
- Чтобы не повредить гидравлические и электрические компоненты, не сверлите боковые стенки прибора.

#### **Меры по предотвращению замерзания**

- Не устанавливайте прибор в помещениях с температурой ниже 0°C.
- Производитель не несет ответственность за повреждения, вызванные воздействием мороза.

#### **Подключение к водопроводу**

- Для подключения к водопроводу и канализации используйте новые шланги. Не следует использовать бывшие в употреблении шланги.
- Не подключайте прибор к новым трубам или к трубам, которыми долго не пользовались. Спустите воду в течение нескольких минут и затем подключайте наливной шланг.
- Убедитесь, что при установке прибора шланги не были сдавлены или повреждены.
- Во избежание утечек воды проверьте герметичность всех гидравлических соединений.
- При первом использовании прибора убедитесь в отсутствии утечек воды в шлангах.
- Наливной шланг оснащен предохранительным клапаном и двойной оболочкой с внутренним сетевым кабелем. Наливной шланг находится под давлением только во время подачи воды. В случае утечки воды из наливного шланга предохранительный клапан перекрывает подачу воды.
	- Будьте осторожны при подключении наливного шланга:
		- Не погружайте наливной шланг или предохранительный клапан в воду.
		- Если наливной шланг или предохранительный клапан повреждены, немедленно извлеките вилку сетевого шнура из розетки.
		- По поводу замены наливного шланга с предохранительным клапаном обращайтесь в сервисный центр.

**ВНИМАНИЕ!** Опасное напряжение.

вой кабель другого типа. Обратитесь в сервисный центр.

- Убедитесь, что при установке машины сетевой кабель и кабель сзади прибора не были передавлены или повреждены.
- Убедитесь, что после установки имеется доступ к вилке.
- Для отключения прибора от электросети не тяните за сетевой кабель. Всегда беритесь за вилку.

#### **Сервисный центр**

- Ремонтировать посудомоечную машину может только квалифицированный специалист. Обратитесь в сервисный центр.
- Следует использовать только оригинальные запасные части.

#### **Утилизация прибора**

- Для предотвращения риска возникновения травмы или повреждения
	- Выньте вилку сетевого шнура из розетки.
- Обрежьте и выбросьте сетевой шнур.
- снимите защелку дверцы. Это предотвратит попадание детей или домашних животных в прибор. Существует риск смерти от удушья.
- Утилизируйте прибор в местном центре по утилизации отходов.

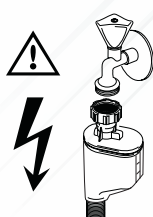

#### **Подключение к электросети**

- Прибор должен быть заземлен.
- Убедитесь, что параметры электропитания, указанные на табличке с техническими характеристиками, соответствуют параметрам электросети.
- Включайте прибор только в правильно установленную электрическую розетку с контактом заземления.
- Не пользуйтесь тройниками и удлинителями. Существует опасность возгорания.
- Запрещается выполнять замену сетевого кабеля или использовать сете-

#### **ВНИМАНИЕ! Моющие средства для посудомоечной машины опасны и могут вызывать раздражение!**

- При возникновении происшествия с этими моющими средствами немедленно обратитесь к врачу.
- При попадании моющего средства в рот немедленно обратитесь к врачу.
- Если моющее средство попало в глаза, немедленно обратитесь к врачу и промойте глаза водой.

## ОПИСАНИЕ ИЗДЕЛИЯ

- Моющие средства для посудомоечной машины храните в безопасном и недоступном для детей месте.
- Не оставляйте дверцу прибора открытой, когда в дозаторе моющего средства находится моющее средство.
- Моющее средство следует помещать в дозатор только перед запуском программы мойки.

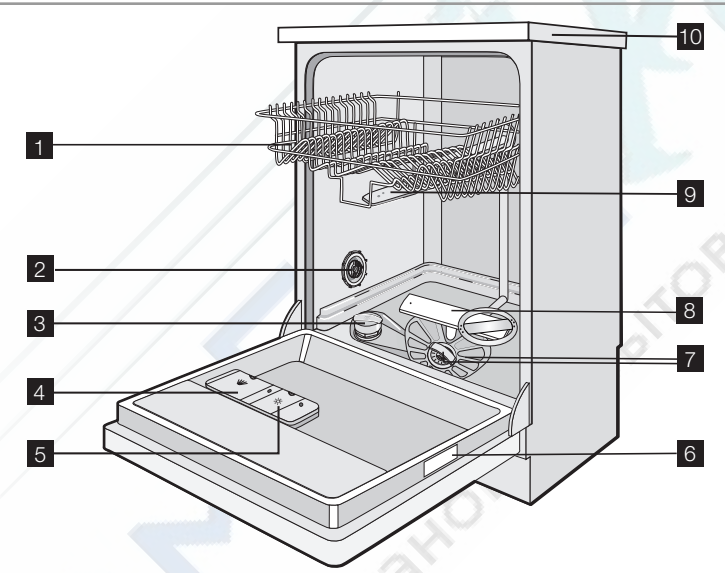

- 1 Верхняя корзина
- 2 Переключатель жесткости воды
- 3 Емкость для соли
- 4 Дозатор моющего средства
- 5 Дозатор ополаскивателя
- 6 Табличка с техническими данными
- 7 Фильтры
- 8 Нижний разбрызгиватель
- 9 Верхний разбрызгиватель
- 10 Верхняя панель

## ПАНЕЛЬ УПРАВЛЕНИЯ

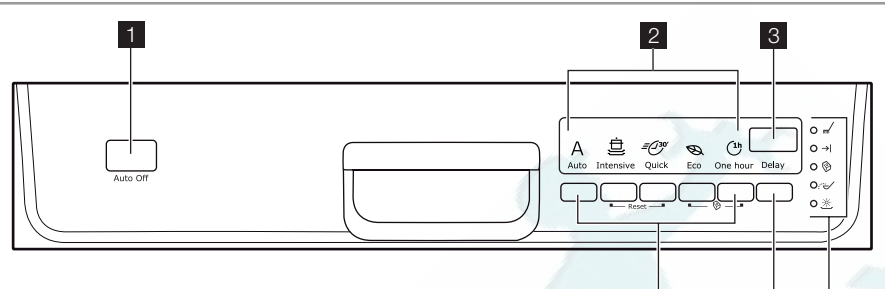

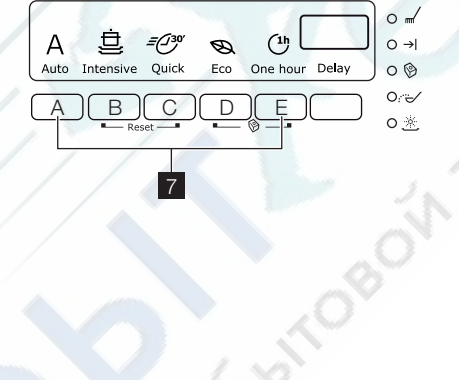

6 5 4

- 1 Кнопка "Вкл/Выкл"
- 2 Индикаторы программ
- 3 Дисплей
- 4 Индикаторы
- 5 Кнопка задержки пуска (Delay)
- 6 Кнопки выбора программ
- 7 Кнопки режимов

#### **Индикаторы**

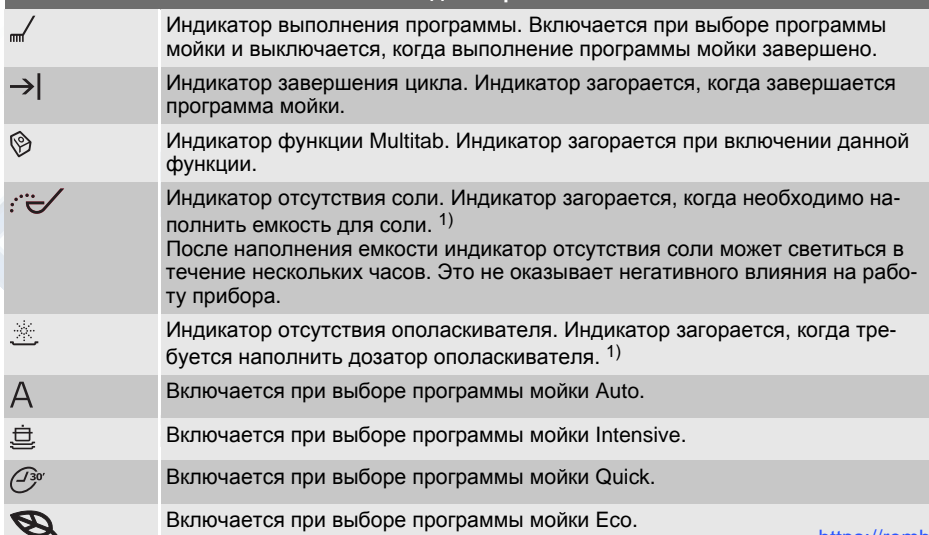

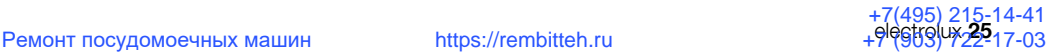

#### **Индикаторы**

 $\binom{1}{ }$ 

Включается при выборе программы мойки One hour.

*1) Индикаторы наличия соли и/или ополаскивателя не загораются во время выполнения программы мойки, даже когда соответствующие емкости пусты.*

#### **Кнопка "Вкл/Выкл"**

Служит для включения или выключения прибора.

Через 10 минут после окончания программы мойки функция Auto Off автоматически отключает прибор. Таким образом снижается энергопотребление.

#### **Дисплей**

Дисплей используется для отображения следующих сведений:

- Электронная регулировка уровня устройства для смягчения воды.
- Включение и выключение дозатора ополаскивателя (только при включенной функции Multitab).
- Время выполнения программы мойки.
- Время, оставшееся до окончания программы мойки.
- Завершение программы мойки (в этом случае на дисплее отображается ноль).
- Время задержки пуска.
- Коды ошибок.

#### **Кнопка задержки пуска**

Последовательным нажатием этой кнопки добейтесь задержки пуска программы мойки на период от 1 до 24 часов.

#### **Кнопки выбора программ**

Нажмите одну из этих кнопок, чтобы задать программу мойки. Загорится соответствующий индикатор. См. "Программы мойки".

#### **Кнопки режимов**

- С помощью этих кнопок можно:
- Выполнить электронную регулировку уровня жесткости смягчителя для во-

## ЭКСПЛУАТАЦИЯ ИЗДЕЛИЯ

1. Убедитесь, что уровень устройства для смягчения воды соответствует жесткости воды в вашей местности. В противном случае, выполните реды. См. "Настройка смягчителя для воды".

- Включить или выключить функцию Multitab. См. "Функция Multitab".
- Включить или выключить дозатор ополаскивателя (только при включенной функции Multitab). См. "Что делать, если..."
- Отменить запущенную программу мойки. См. раздел "Задание и пуск программы мойки".

#### **Режим настройки**

#### **Для выполнения перечисленных ниже операций прибор должен находиться в режиме настройки:**

- Установка и запуск программы мойки.
- Установка и запуск задержки пуска.
- Электронная регулировка уровня смягчителя для воды.
- Включение или выключение функции Multitab.
- Включение или выключение дозатора ополаскивателя (только при включенной функции Multitab).

#### **Включите прибор. Прибор находится в режиме настройки, если:**

• Горят все индикаторы программ.

#### **Включите прибор. Прибор не находится в режиме настройки, если:**

- Горит только один индикатор программ.
- На дисплее отображается продолжительность программы мойки или время задержки пуска.
	- Для возврата в режим настройки необходимо отменить программу или задержку пуска. См. раздел "Задание и пуск программы мойки".

гулировку устройства для смягчения воды.

2. Насыпьте посудомоечную соль в емкость для соли.

- 3. Наполните ополаскивателем дозатор ополаскивателя.
- 4. Загрузите столовые приборы и посуду в прибор.
- 5. Задайте правильную программу мойки в соответствии с типом загрузки и степенью загрязнения.
- 6. Добавьте в дозатор моющего средства соответствующее количество моющего средства.

## УСТАНОВКА СМЯГЧИТЕЛЯ ДЛЯ ВОДЫ

Устройство смягчения воды удаляет минеральные вещества и соли из водопроводной воды, подаваемой в машину. Эти вещества могут вызвать повреждение прибора.

Отрегулируйте уровень устройства для смягчения воды, если он не соответ7. Запустите программу стирки.

 $\boxed{\color{blue}\bullet}$  Если вы используете комбинированное таблетированное моющее средство ("3 в 1", "4 в 1" или "5 в 1"), используйте функцию Multitab (см. раздел "Функция Multitab").

ствует жесткости воды в вашей местности.

Обратитесь в местную службу водоснабжения, чтобы узнать уровень жесткости воды в вашей местности.

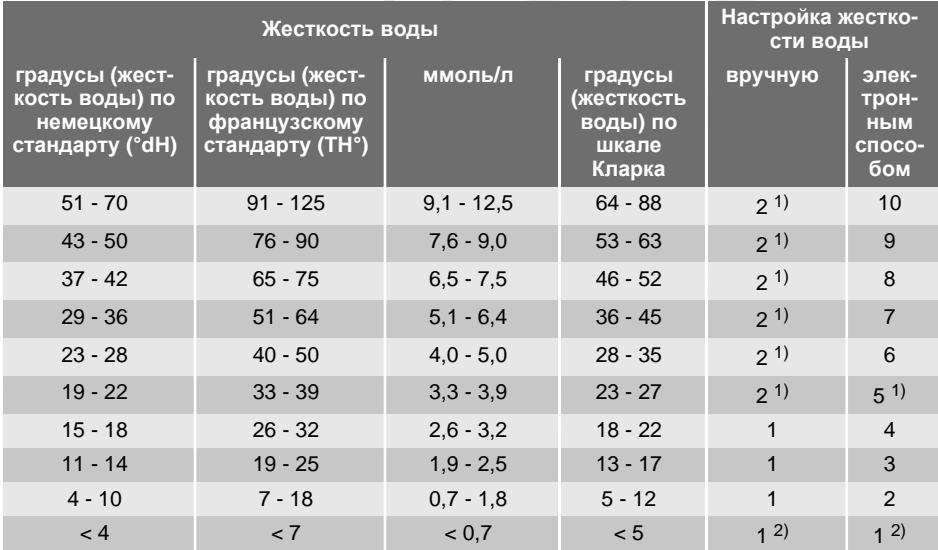

*1) Заводская установка.*

*2) Не используйте соль при таком уровне.*

Устройство для смягчения воды необходимо настроить вручную и электронным способом.

#### **Настройка вручную**

Поверните переключатель жесткости воды в положение "1" или "2" (см. таблицу).

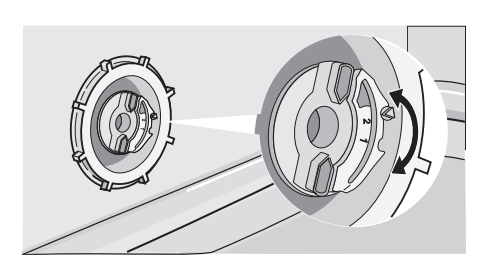

#### Электронная настройка

- 1. Включите прибор. Убедитесь, что прибор находится в режиме настройки.
- 2. Нажмите и удерживайте кнопки режимов (В) и (С), пока не начнут мигать индикаторы программ над кнопками режимов (A), (B) и (C).
- 3. Отпустите кнопки режимов (В) и (С).
- 4. Нажмите на кнопку режима (А).
	- Индикаторы программ над кнопками режимов (В) и (С) погаснут.
	- Индикатор программы, расположенный над кнопкой режима (A), продолжит мигать.
- На дисплее отобразится настройка уровня жесткости воды (например:  $\overline{5}$  / = уровень 5).
- 5. Нажмите на кнопку режима (А) для изменения настройки.
- 6. Выключите прибор, чтобы подтвердить изменение.
- 1 Если для смягчителя воды электронным способом установлен уровень "1", индикатор наличия соли останется выключенным.

## ИСПОЛЬЗОВАНИЕ СОЛИ ДЛЯ ПОСУДОМОЕЧНЫХ МАШИН

#### Наполнение емкости для соли

- 1. Поверните крышку против часовой стрелки и откройте емкость для сопи
- 2. Налейте в емкость для соли 1 л воды (только перед первым использованием).
- 3. Чтобы засыпать в емкость соль, воспользуйтесь воронкой.
- 4. Уберите соль вокруг отверстия емкости для соли.
- 5. Чтобы закрыть емкость для соли. поверните крышку по часовой стрелке.
- 1 Если из емкости для соли выливается вода, когда вы насыпаете туда соль, это нормально.

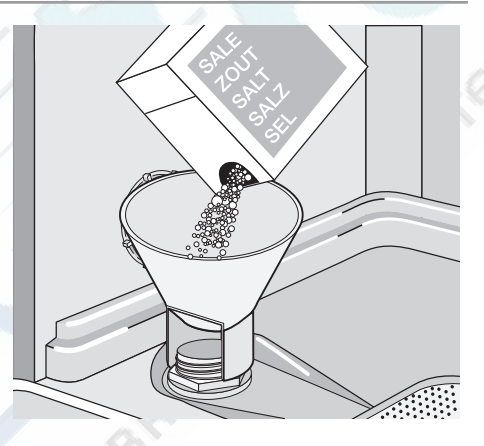

## ИСПОЛЬЗОВАНИЕ МОЮЩЕГО СРЕДСТВА И **ОПОЛАСКИВАТЕЛЯ**

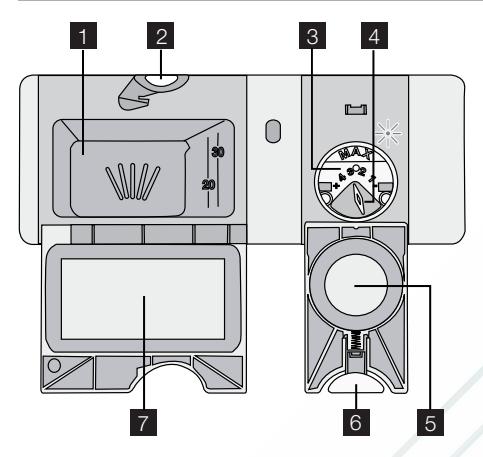

#### Использование моющих средств

**Для защиты окружающей среды не** используйте больше моющего средства, чем необходимо. Соблюдайте рекомендации, приведенные изготовителем на упаковке моющего средства.

Наполнение дозатора моющего средства

- 1. Нажмите кнопку фиксации 2, чтобы открыть крышку 7 дозатора моющего средства.
- 2. Поместите моющее средство в доза- $\mathsf{Top}$ .  $\blacksquare$ .
- 3. Если используется программа с фазой предварительной мойки, поместите немного моющего средства во внутреннюю часть дверцы прибора.
- 4. Если используется таблетированное моющее средство, положите таблетку в дозатор моющего средства. 1.
- 5. Закройте дозатор моющего средства. Надавите на крышку так, чтобы она зафиксировалась в своем положении.

## **ФУНКЦИЯ MULTITAB**

Функция Multitab предназначена для комбинированных таблетированных моющих средств.

• Используйте продолжительные программы мойки при использовании таблетированных моющих средств. Они не могут полностью раствориться при использовании коротких программ мойки и могут ухудшить результаты мойки.

#### Использование ополаскивателя

Ополаскиватель позволяет сушить  $\lceil \cdot \rceil$ посуду без образования полос и пятен.

Дозатор ополаскивателя автоматически добавляет ополаскиватель во время последней фазы ополаскивания.

Чтобы наполнить дозатор ополаскивателя, выполните следующие действия:

- 1. Нажмите кнопку фиксации 6, чтобы открыть крышку 5 дозатора ополаскивателя.
- 2. Заправьте дозатор ополаскивателя 8 ополаскивателем. Отметка «max» показывает максимальный уровень.
- 3. Во избежание избыточного пенообразования при мойке, вытрите пролившийся ополаскиватель салфеткой, хорошо впитывающей жидкость.
- 4. Закройте дозатор ополаскивателя. Надавите на крышку так, чтобы она зафиксировалась в своем положении.

#### Отрегулируйте дозировку ополаскивателя.

Заводская настройка: положение 3. Дозировку ополаскивателя можно установить в пределах от 1 (минимум) до 4 (максимум).

Поверните селектор дозатора ополаскивателя 4, чтобы уменьшить или увеличить дозировку.

Такие средства объединяют в себе свойства моющего средства, ополаскивателя и посудомоечной соли для посудомоечных машин. Некоторые типы таблеток могут содержать другие вещества.

Удостоверьтесь, что применение данных таблеток подходит для жесткости воды Вашего региона (см. указания на упаковке продукта).

Функция Multitab прекращает подачу ополаскивателя и соли.

Функция Multitab отключает индикаторы ополаскивателя и соли.

При использовании функции Multitab продолжительность программ может увеличиться.

**ВКЛЮЧАТЬ/ВЫКЛЮЧАТЬ ФУНКЦИЮ** Multitab следует перед запуском программы мойки. Функцию Multitab невозможно включить или выключить, когда выполняется программа мойки.

#### **Процедура включения функции Multitab**

- 1. Включите прибор.
- 2. Убедитесь, что прибор находится в режиме настройки.
- 3. Одновременно нажмите и удерживайте в нажатом положении кнопки режимов (D) и (E), пока не загорится индикатор функции Multitab.
- 4. Отпустите кнопки режимов (D) и (Е). Функция будет включена.

• Если функция Multitab включена, она остается включенной, пока вы ее не выключите.

#### **Выключение функции Multitab и использование моющего средства, соли и ополаскивателя по отдельности**

- 1. Включите прибор.
- 2. Убедитесь, что прибор находится в режиме настройки.
- 3. Одновременно нажмите и удерживайте в нажатом положении кнопки режимов (D) и (E), пока не загорится индикатор функции Multitab.
- 4. Отпустите кнопки режимов (D) и (Е). Теперь функция отключена.
- 5. Наполните емкость для соли и дозатор ополаскивателя.
- 6. Установите жесткость воды на максимальный уровень.
- 7. Запустите программу мойки без посуды.
- 8. Когда программа мойки будет завершена, скорректируйте уровень жесткости в устройстве для смягчения воды в соответствии с жесткостью воды в Вашем регионе.
- 9. Регулировка количества ополаскивателя.

## ЗАГРУЗКА СТОЛОВЫХ ПРИБОРОВ И ПОСУДЫ

 $\overline{\mathbf{f}}$  См. буклет "Примеры RealLife загрузки".

#### **Советы**

- Не помещайте в прибор предметы, которые могут впитывать воду (губки, бытовые ткани).
- Удалите остатки пищи с посуды.
- Размягчите пригоревшие остатки пищи на посуде.
- Загружайте полые предметы (чашки, стаканы и сковороды) отверстием вниз.
- Убедитесь, что вода не скапливается в емкостях или в мисках.
- Убедитесь, что столовые приборы и тарелки не слиплись.
- Убедитесь, что стаканы не соприкасаются друг с другом.
- Загружайте мелкие предметы в корзину для столовых приборов.
- Чтобы исключить слипание ложек, размещайте их вперемежку с другими приборами.
- При загрузке предметов в корзины убедитесь, что все поверхности могут омываться водой.
- Легкие предметы укладывайте в верхнюю корзину. Убедитесь, что посуда не двигается.
- На пластмассовых предметах и сковородах с антипригарным покрытием могут собираться капли воды.

## ВЫБОР И ЗАПУСК ПРОГРАММЫ МОЙКИ

#### **Запуск программы мойки без задержки пуска**

- **Программу мойки можно задавать** как при открытой, так и при закрытой дверце прибора. Если дверца открыта, установку можно изменить, потому что прибор начнет работать только после того, как дверца будет закрыта. Если дверца закрыта, прибор начнет работать через три секунды после установки программы мойки.
- 1. Включите прибор. Убедитесь, что прибор находится в режиме настройки.
- 2. Выберите программу мойки.
	- При этом загорится индикатор соответствующей программы.
	- Все другие индикаторы программ погаснут.
	- На дисплее замигает информация о продолжительности программы.
	- Загорится индикатор выполнения программы.
- 3. Закройте дверцу прибора; автоматически запустится программа мойки.
	- Информация о продолжительности программы перестанет мигать.
	- Индикатор выполнения программы продолжит гореть.

#### **Запуск программы мойки с задержкой пуска**

- [  $\cdot$  ] Программу задержки пуска можно задавать как при открытой, так и при закрытой дверце прибора. Если дверца открыта, установку можно изменить, потому что прибор начнет работать только после того, как дверца будет закрыта. Если дверца закрыта, прибор начнет работать через три секунды после установки задержки пуска.
- 1. Включите прибор. Убедитесь, что прибор находится в режиме настройки.
- 2. Выберите программу мойки.
- 3. Нажимайте кнопку задержки пуска до тех пор, пока на дисплее не отобразится время задержки.
- На дисплее мигает время задержки.
- 4. Закройте дверцу прибора; обратный отсчет начнется автоматически.
	- На дисплее перестанет мигать время задержки.
	- Индикатор выполнения программы погаснет.

После завершения обратного отсчета времени произойдет автоматический запуск программы мойки.

- Загорится индикатор выполнения программы.
- Открывание дверцы прибора при- $\mathbf{i}$ водит к прерыванию обратного отсчета. При закрывании дверцы обратный отсчет продолжается с точки прерывания.

## **Отмена задержки пуска**

#### **Обратный отчет не идет**

- 1. Нажимайте кнопку задержки пуска до тех пор, пока на дисплее не отобразится время программы мойки.
- 2. Закройте дверцу прибора; автоматически запустится программа мойки.

#### **Идет обратный отсчет.**

- 1. Нажимайте кнопку задержки пуска до тех пор, пока на дисплее не отобразится время программы мойки.
	- На дисплее замигает информация о продолжительности программы. Через несколько секунд мигание прекратится и автоматически будет запущена программа мойки.

#### **Прерывание программы мойки**

- Откройте дверцу машины.
	- Программа мойки остановится.
- Закройте дверцу.
	- Выполнение программы мойки продолжится с той точки, в которой она была прервана.

#### **Отмена программы мойки**

Внести изменения можно только до начала выполнения программы мойки. Чтобы изменить программу мойки во время ее выполнения необходимо отменить программу.

- Нажмите и удерживайте нажатыми кнопки режимов (В) и (С) до тех пор, пока не загорятся все индикаторы программ.
- **1** Убедитесь в наличии моющего средства в дозаторе моющего средства перед запуском новой программы мойки.

#### **Окончание программы мойки**

По окончании программы мойки на дисплее отображается ноль.

- Индикатор выполнения программы гаснет.
- Загорается индикатор окончания цикла.
- 1. Выключите прибор.
- 2. Откройте дверцу прибора.
- **П** Для улучшения результатов сушки оставьте дверцу приоткрытой на несколько минут.

#### **Извлеките предметы из корзин.**

- Прежде чем доставать посуду, дайте ей остыть. Горячую посуду легко повредить.
- Вначале вынимайте посуду из нижней корзины, потом — из верхней.
- На боковых стенках и на дверце прибора может быть вода. Нержавеющая сталь охлаждается быстрее, чем посуда.

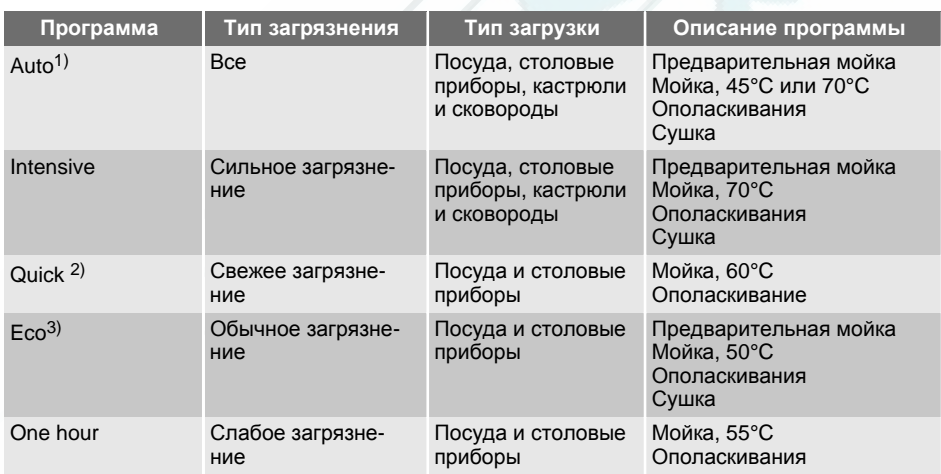

*1) Прибор самостоятельно определяет тип загрязнения и количество посуды в корзинах. Он автоматически регулирует температуру и количество воды, энергопотребление и время выполнения программы.*

*2) Данная программа позволяет вымыть посуду со свежими загрязнениями. Программа обеспечивает хорошие результаты за короткое время.*

*3) Это стандартная программа для тестирующих организаций. Данная программа обеспечивает наиболее практичное потребление воды и энергии при мойке посуды и столовых приборов обычного уровня загрязнения. См. данные проверочной программы в прилагаемой брошюре.*

#### **Показатели потребления**

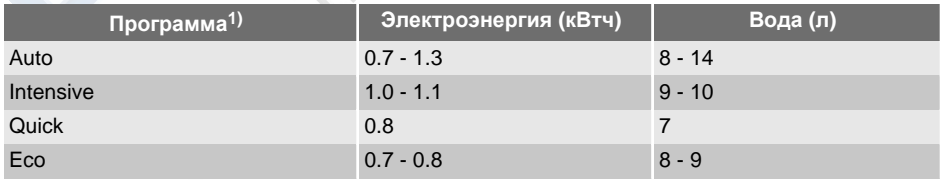

## ПРОГРАММЫ МОЙКИ

https://rembitteh.ru

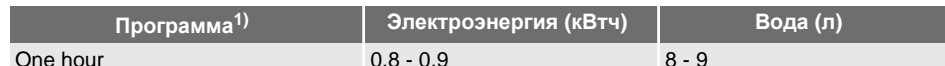

лы.

1) На дисплее отображается время выполнения программы.

**1** Указанные показатели потребления могут изменяться в зависимости от давления и температуры воды, на-

## УХОД И ОЧИСТКА

#### Снятие и очистка фильтров

Грязные фильтры ухудшают качество мойки

Хотя для этих фильтров требуется только минимальное обслуживание, рекомендуется периодически проверять их и при необходимости очищать.

1. Поверните фильтр (А) против часовой стрелки и извлеките его из фильтра (В).

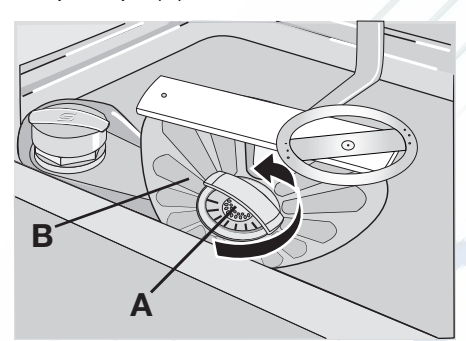

2. Фильтр (А) состоит из двух частей. Чтобы разобрать фильтр, разъедините их

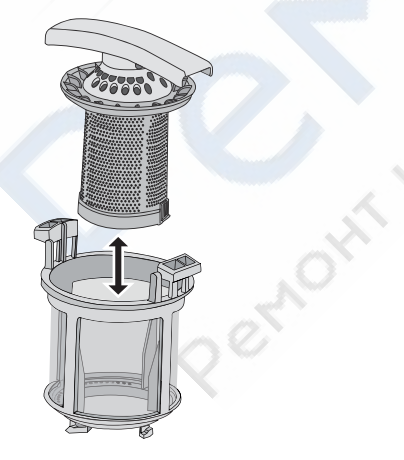

пряжения в сети и количества посу-

- 3. Тщательно промойте части проточной водой.
- 4. Сложите две части фильтра (А) вместе и надавите. Удостоверьтесь, что они как следует соединены друг с другом.
- 5. Извлеките фильтр (В).
- 6. Тщательно промойте фильтр (B) проточной водой.
- 7. Установите фильтр (В) в исходное положение. Убедитесь, что он вставлен правильно в две направляющие (С).

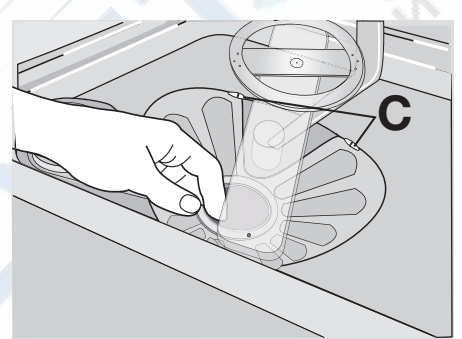

8. Установите фильтр (А) в фильтр (В). Поворачивайте фильтр (А) по часовой стрелке до тех пор, пока он не встанет на место

#### Очистка разбрызгивателей

Не снимайте разбрызгиватели. Если отверстия разбрызгивателей засорились, удалите частицы грязи с помощью предмета с тонким кончиком (зубочисткой).

#### Очистка внешних поверхностей

Протрите мягкой влажной тканью наружные поверхности прибора и панель управления.

Используйте только нейтральные моющие средства.

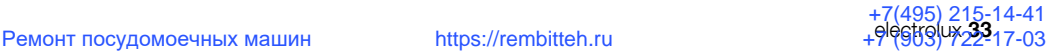

Не используйте абразивные средства, царапающие губки и растворители (например, ацетон).

## ЧТО ДЕЛАТЬ, ЕСЛИ ...

Машина не запускается или останавливается во время работы.

Сначала попытайтесь найти решение проблемы (см. таблицу). Если решение не найдено, обратитесь в сервисный центр.

#### **При некоторых неисправностях на дисплей выводится код неисправности:**

- $\sqrt{a}$  В прибор не поступает вода
- $\overline{P}$  Прибор не сливает воду
- $\cdot$   $\overline{30}$  Сработала система защиты от перелива.
- **ВНИМАНИЕ!** Перед выполнением проверки выключите прибор.

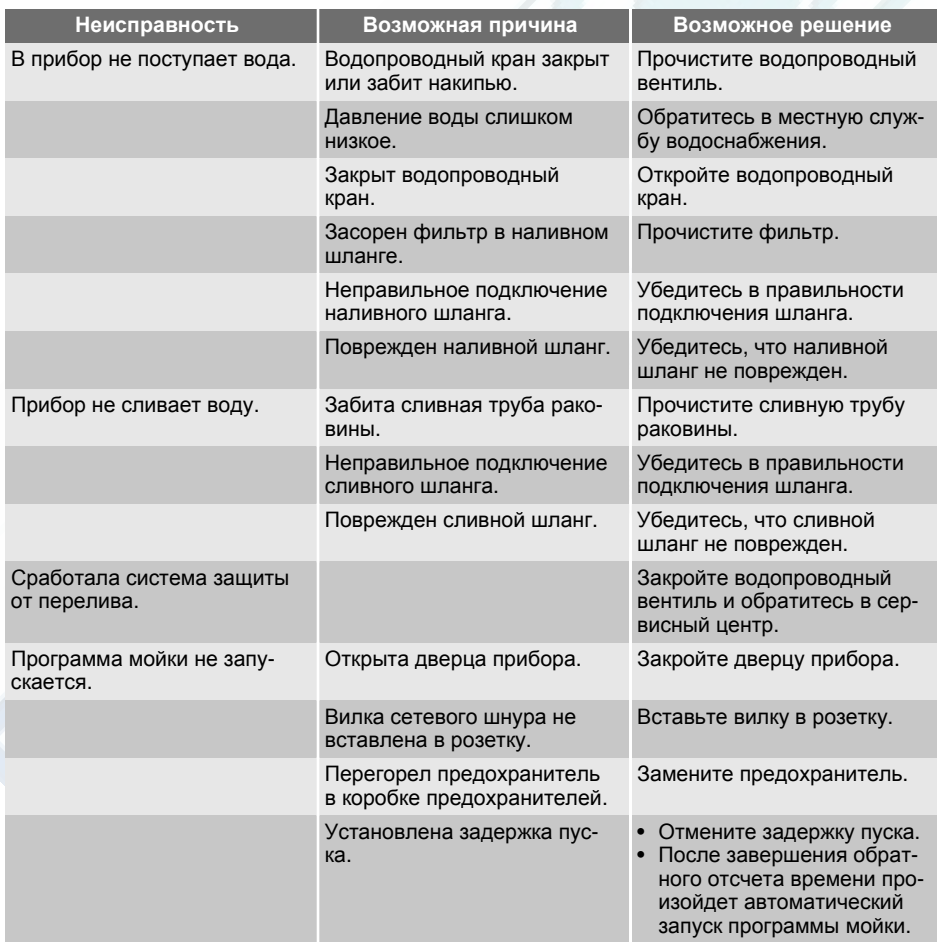

После проверки включите машину. Выполнение программы продолжится с того момента, на котором она была прервана.

Если неисправность появится снова, обратитесь в сервисный центр. Если на дисплее отображаются другие коды ошибок, обратитесь в сервисный центр.

Данные для сервисных центров находятся на табличке с техническими данными.

Запишите эти данные:

- Название модели (MOD.) ................................................... ..... – Номер изделия
- (PNC) ........................................ – Серийный номер
	- (S.N.) ..............................................

#### **Результаты мойки и сушки неудовлетворительны**

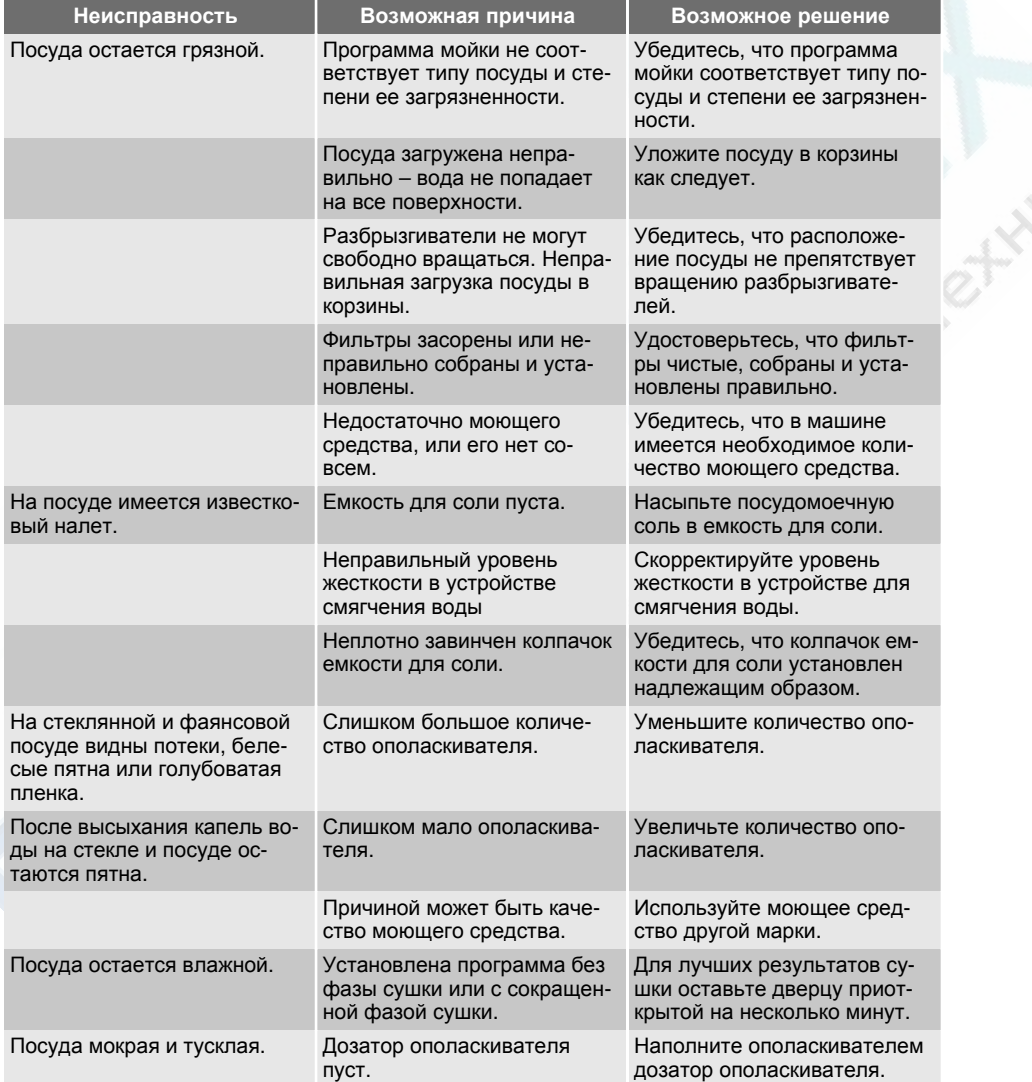

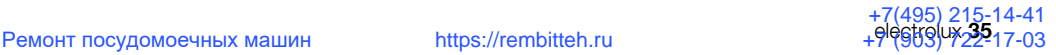

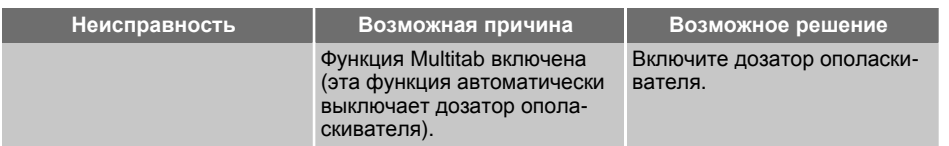

#### **Включение дозатора ополаскивателя**

- 1. Включите прибор. Убедитесь, что прибор находится в режиме настройки.
- 2. Нажмите и удерживайте кнопки режимов (B) и (C), пока не начнут мигать индикаторы программ над кнопками режимов (A), (B) и (C).
- 3. Отпустите кнопки режимов (B) и (C).
- 4. Нажмите на кнопку режима (B).
	- Индикаторы программ над кнопками режимов (A) и (С) погаснут.
	- Индикатор программы, расположенный над кнопкой режима (B), продолжит мигать.

## ТЕХНИЧЕСКИЕ ДАННЫЕ

• На дисплее появится текущая настройка дозатора ополаскивателя.

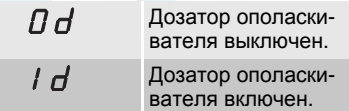

- 5. Нажмите кнопку режима (В) для изменения настройки.
- 6. Выключите прибор, чтобы подтвердить изменение.

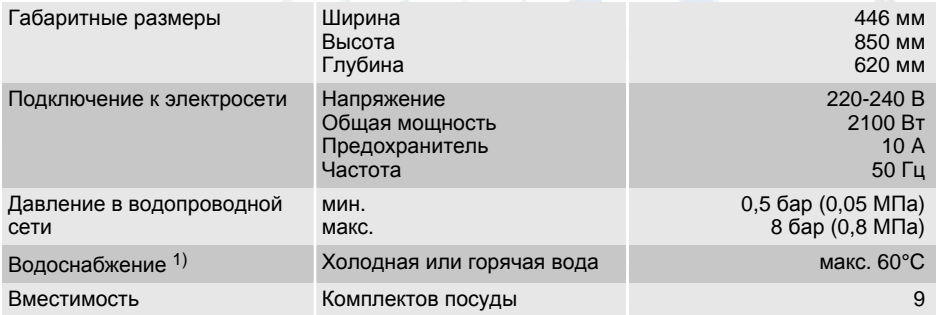

*1) Присоедините наливной шланг к водопроводному крану с резьбой 3/4 дюйма.*

**В Если горячая вода подается из си**стемы, использующей альтернативные источники энергии (например, солнечные или фотогальваниче-

ские панели, ветрогенераторы), подключайте машину к водопроводу горячей воды, чтобы снизить потребление энергии.

## ОХРАНА ОКРУЖАЮЩЕЙ СРЕДЫ

Символ на изделии или на его упаковке указывает, что оно не подлежит утилизации в качестве бытовых отходов. Вместо этого его следует сдать в соответствующий пункт приемки электронного и электрооборудования для последующей утилизации. Соблюдая правила утилизации изделия, Вы

поможете предотвратить причинение окружающей среде и здоровью людей потенциального ущерба, который возможен в противном случае, вследствие неподобающего обращения с подобными отходами. За более подробной информацией об утилизации этого изделия просьба обращаться к местным властям, в службу по вывозу и

утилизации отходов или в магазин, в котором Вы приобрели изделие.

Материалы с символом  $\bigcirc$  могут использоваться повторно. Помещайте

### УСТАНОВКА

#### **Установка под столешницу**

Установите прибор рядом с водопроводным вентилем и сливом в канализацию.

Снимите верхнюю панель прибора, чтобы можно было установить его под раковину или столешницу.

Проверьте, чтобы размеры ниши соответствовали указанным на рисунке размерам.

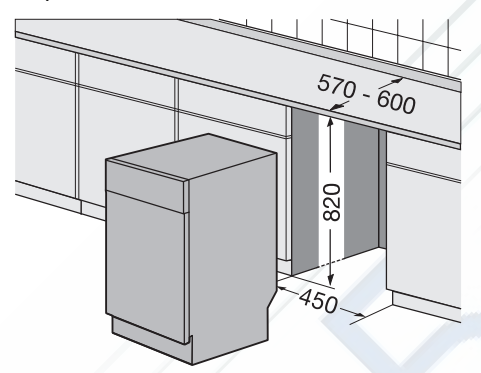

#### **Порядок действий для снятия верхней панели машины**

1. Вывинтите задние винты (1).

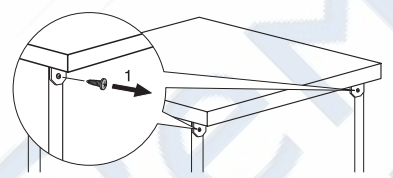

2. Потяните верхнюю панель назад (2).

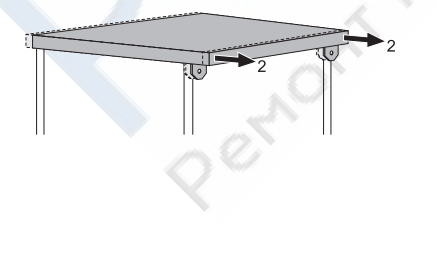

упаковку в соответствующие контейнеры для сбора вторичного сырья.

3. Поднимите верхнюю панель и сдвиньте с передних прорезей (3).

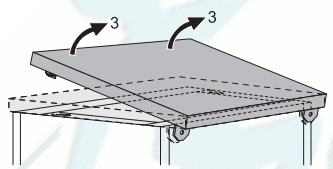

- 4. С помощью регулировочных ножек установите машину горизонтально.
- 5. Установите машину под столешницу. Будьте осторожны, чтобы не допустить сдавливание или залом шлангов при установке.

#### **Регулировка уровня машины**

Если уровень машины установлен правильно, то дверца будет плотно и легко закрываться.

Если уровень установлен неправильно, то дверца будет задевать за стенки корпуса.

Выравнивание машины производится путем вкручивания или выкручивания регулируемых ножек.

#### **Подключение к сливу**

#### **Подсоедините сливной шланг следующим образом:**

- К сливной трубе раковины, прикрепив его к столешнице. Это исключит попадание сточной воды из раковины обратно в прибор.
- К стояку с вентиляционным отверстием. Внутренний диаметр должен быть минимум 40 мм.

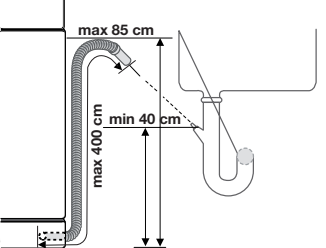

https://rembitteh.ru

Чтобы не допустить попадания сточной воды в прибор, во время слива воды из прибора вынимайте пробку сливного отверстия раковины.

При использовании удлинителя сливного шланга его длина не должна превышать 2 метров, а внутренний диаметр должен быть не меньше диаметра используемого шланга.

При подсоединении сливного шланга к сливной трубе под раковиной снимите пластиковую мембрану (A). Если не удалить мембрану, остатки пищи могут вызвать засорение в месте соединения трубы с наливным шлангом.

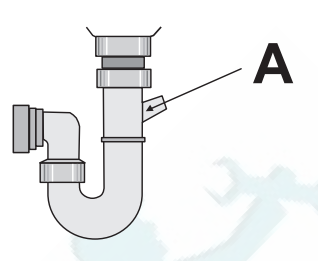

Предохранительное устройство исключает попадание грязной воды обратно в прибор. Обратный клапан в сливной трубе раковины может помешать нормальному сливу воды из прибора. Снимите обратный клапан.

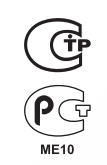

Дата производства данного изделия указана в серийном номере (serial number), где первая цифра номера соответствует последней цифре года производства, вторая и третья цифры номера - порядковому номеру недели. Например, серийный номер 11012345 означает, что изделие произведено на десятой неделе 2011 года.

## www.electrolux.com/shop

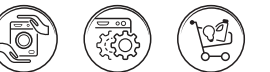

Deriothin

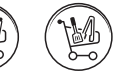

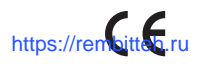

ations to batchesing